## **Οδηγίες Ανάκτησης Κωδικών SSO**

- 1. Μπαίνουμε στην σελίδα [https://mypassword.the.ihu.gr/reset\\_password.php](https://mypassword.the.ihu.gr/reset_password.php)
- 2. Εισάγουμε το όνομα χρήστη.

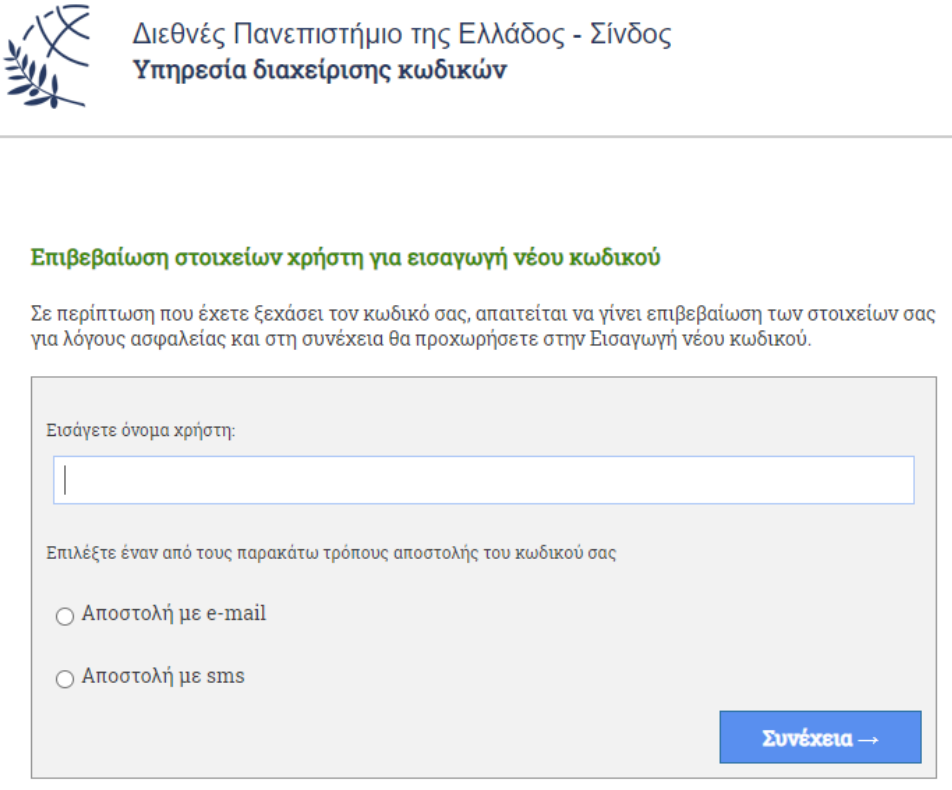

## 3. **Περίπτωση 1**: Επιλέγουμε SMS

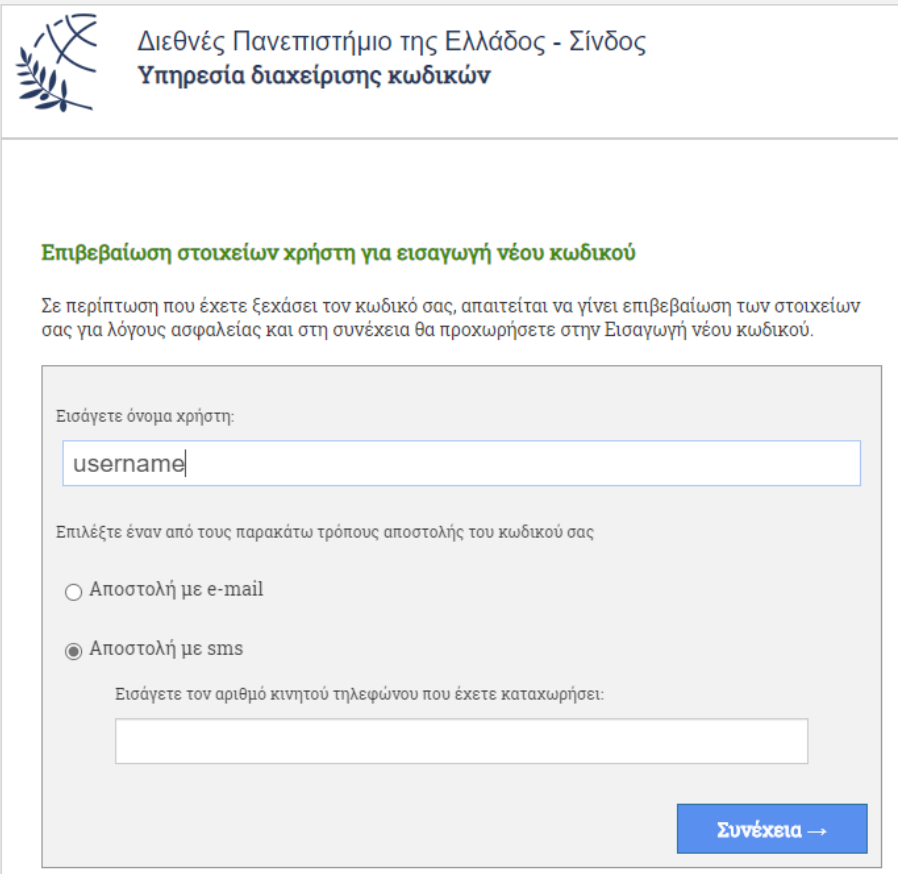

- i. Εισάγουμε τον αριθμό του κινητού μας και πατάμε <mark>Συνέχεια</mark> (πρέπει να είναι ο ίδιος με αυτόν που δηλώσαμε στη σχολή μας)
- ii. Στέλνουμε μήνυμα στο 54584 με κείμενο ΤΕΙΤΗΕ PASS και περιμένουμε για SMS με κωδικό επιβεβαίωσης.

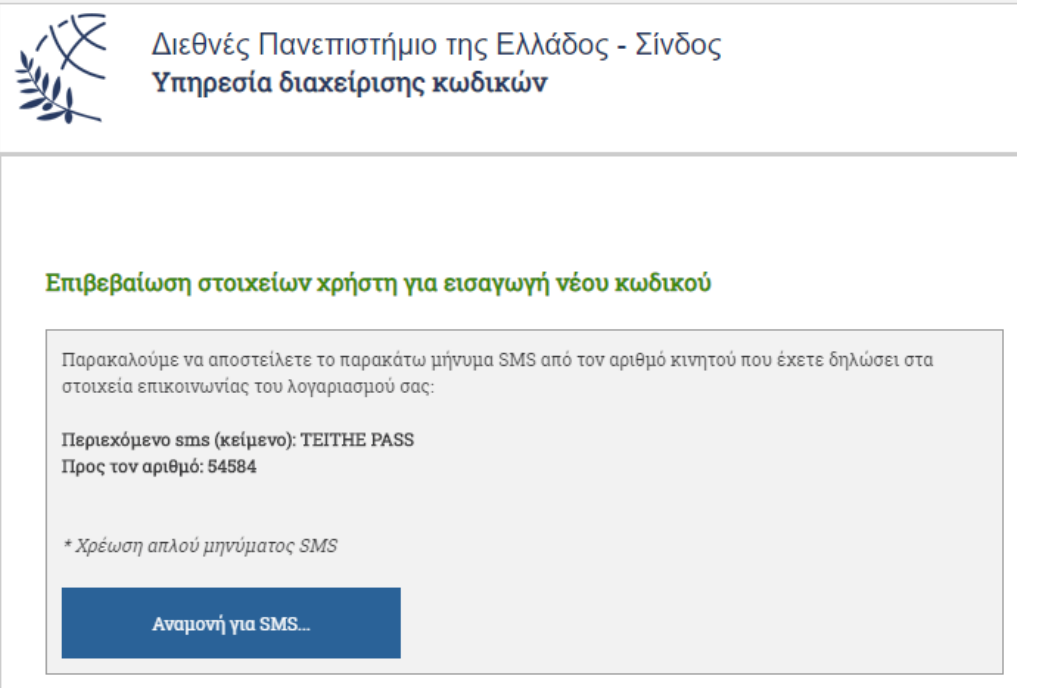

iii. Συμπληρώνουμε των κωδικό επιβεβαίωσης και προχωράμε στη σελίδα αλλαγής κωδικών σύμφωνα με τις οδηγίες

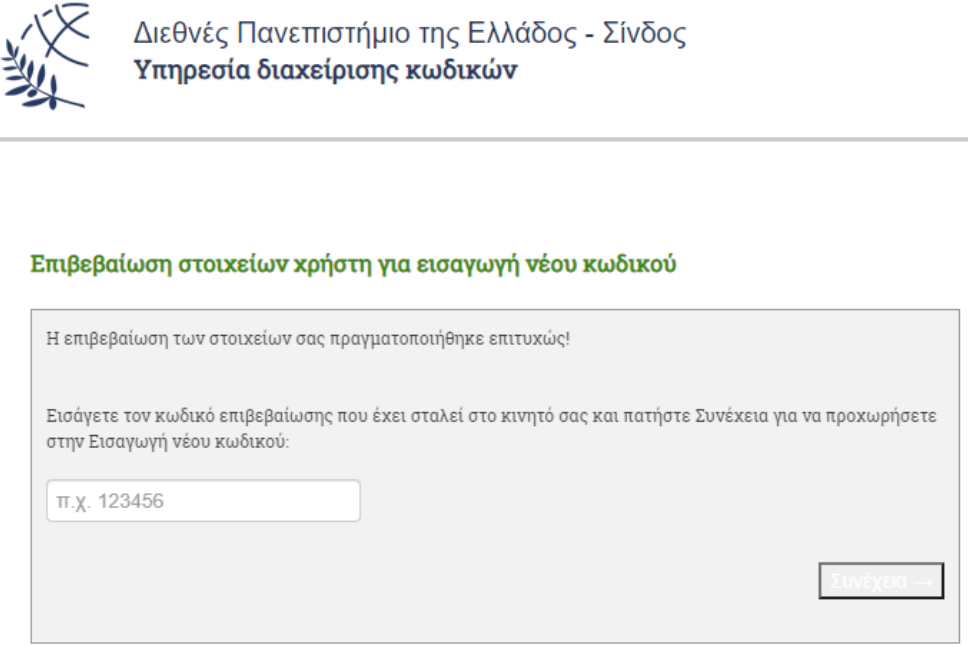

4. **Περίπτωση 2**: Επιλέγουμε EMAIL (Προϋποθέτει ότι έχουμε δηλώσει πρωτύτερα κάποιο μη ιδρυματικό λογαριασμό για ανάκτηση κωδικών)